## **MDTP Assessment Tutorial**

## **Adding Faculty or Proctors**

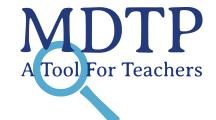

**Note:** If you are a school or district administrator and would like to administer MDTP online tests to your class you will need to add yourself as a school faculty and then you will be able to add classes, upload rosters and assign tests.

1) Click on "Schools" in the top menu, then click on "School Faculty"

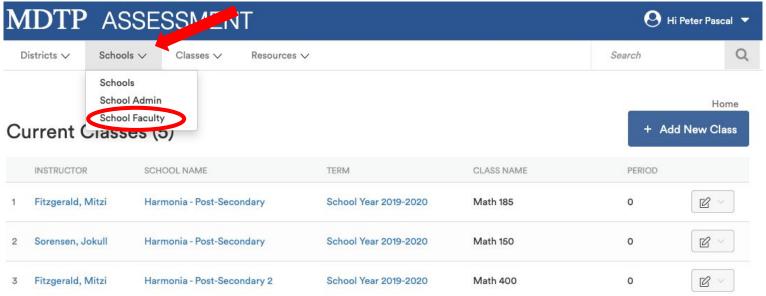

2) Click on "+ Add New School Faculty"

## School Faculty (11)

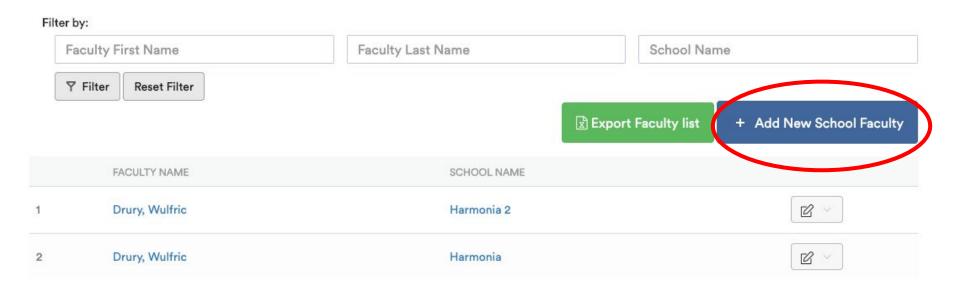

This document has been prepared as a supportive tool to MDTP copyrighted materials and should not be modified without the consent of the MDTP Director's Office.

3) Populate required fields and click "**Save**". All characters in an email address must be lower case. Emails must be school or district affiliated. Private email addresses (ex. @gmail.com) cannot be added.

← Back to Previous Page

## Add New School Faculty

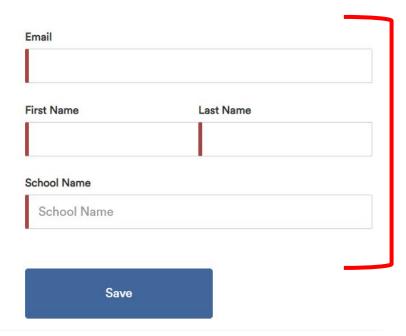